## **Помилка ідентифікації на POP3/IMAP-сервері:**

Помилка ідентифікації на POP3/IMAP-сервері може виникнути, якщо в налаштуваннях поштового серверу не ввімкнено доступ поштових клієнтів IMAP/SMTP до вашої електронної скриньки. Щоб перевірити налаштування потрібно авторизуватися на сайті, на якому зареєстрована ваша електронна скринька, та виконати наступні дії:

## **1. Зайти в налаштування пошти**:

a) Gmail

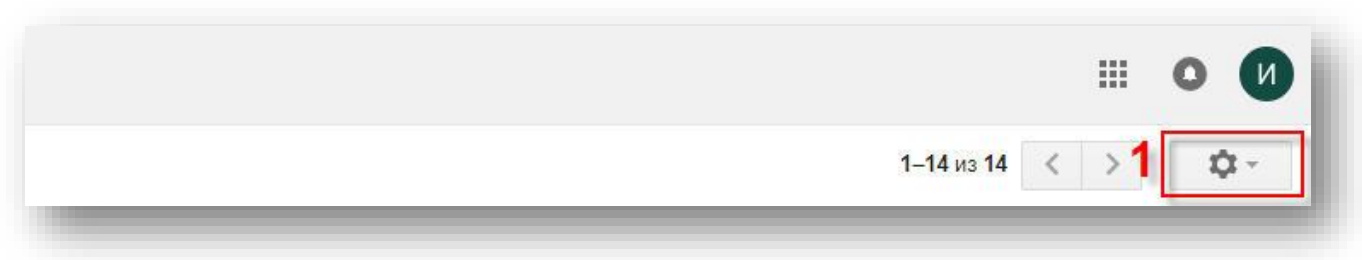

b) Ukr.net

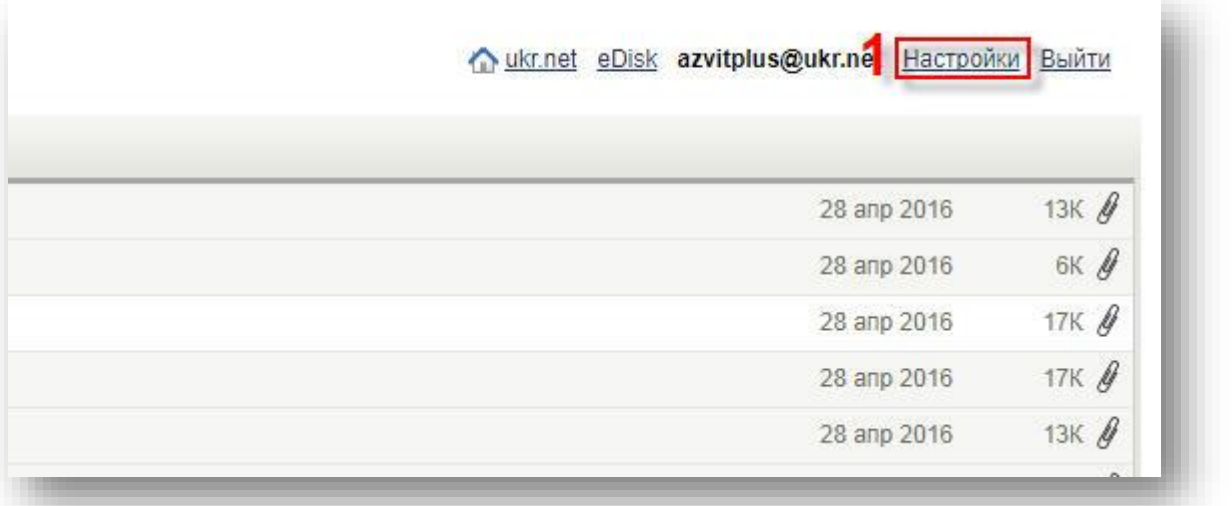

- **2. Відкрити налаштування IMAP**
	- a) Gmail

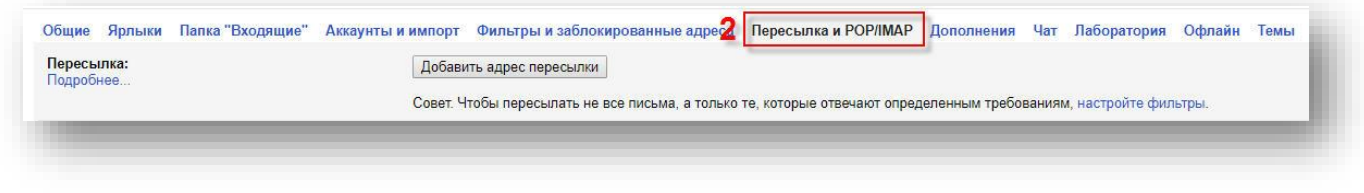

## b) Ukr.net

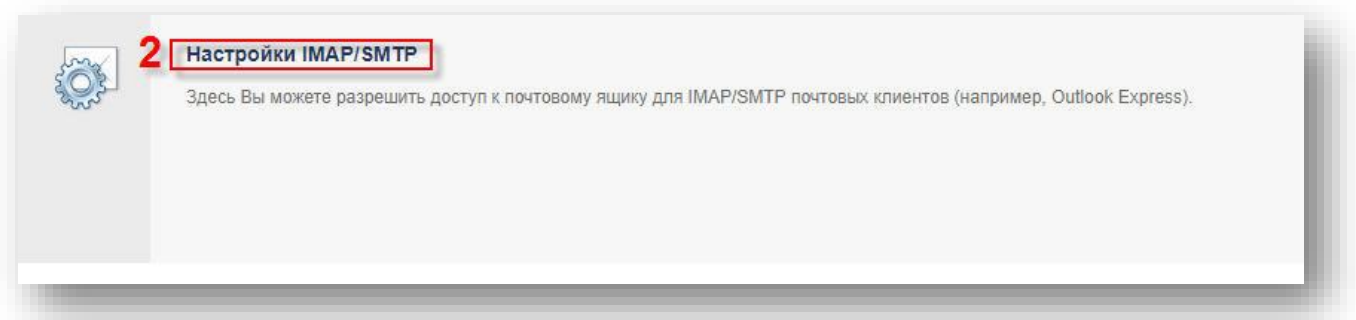

- **3. Ввімкнути доступ поштових клієнтів IMAP/ SMTP до вашої електронної скриньки, та**
	- **зберегти налаштування.**
		- a) Gmail

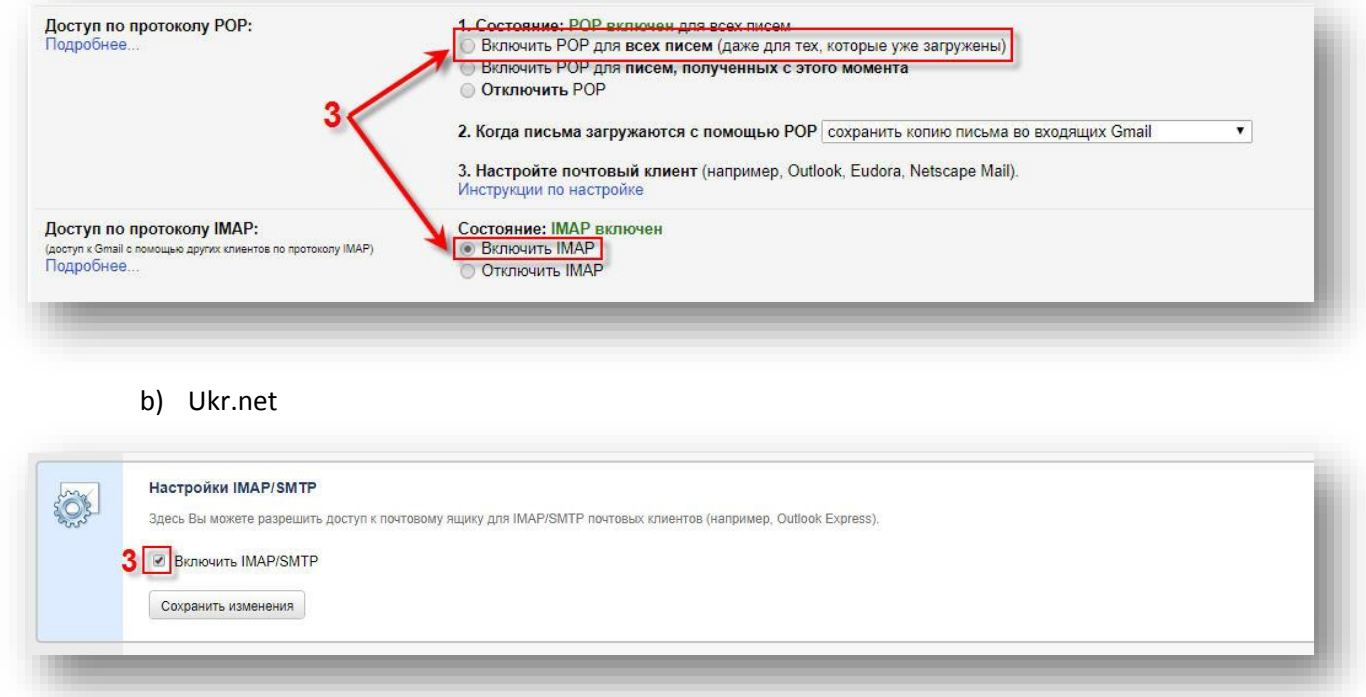

Для інших почтових серверів виконуються аналогічні дії.

**Якщо, після виконання вказаних дій ваша помилка не вирішена, щоб розібратися з помилкою потрібно переглянути логи:**

**1.** Перейдіть в директорію: C:\ProgramData\AM-SOFT\ArtZvit\Logs (**Windows 7 і вище**)

C:\Documents and Settings\All Users\Application Data\AM-SOFT\ArtZvit\Logs **(Windows XP)**

**2.** Відкрийте логи за актуальний період:

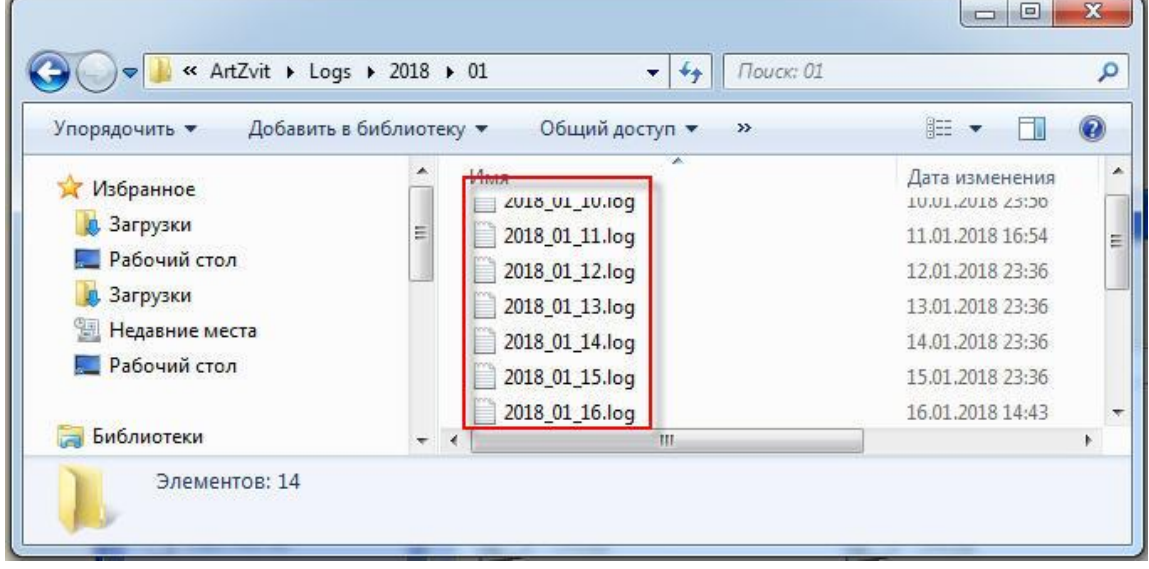

**3.** У відкритих логах знайдіть: **" Inner Exception",** наступним рядком буде вказано детальний опис вашої помилки:

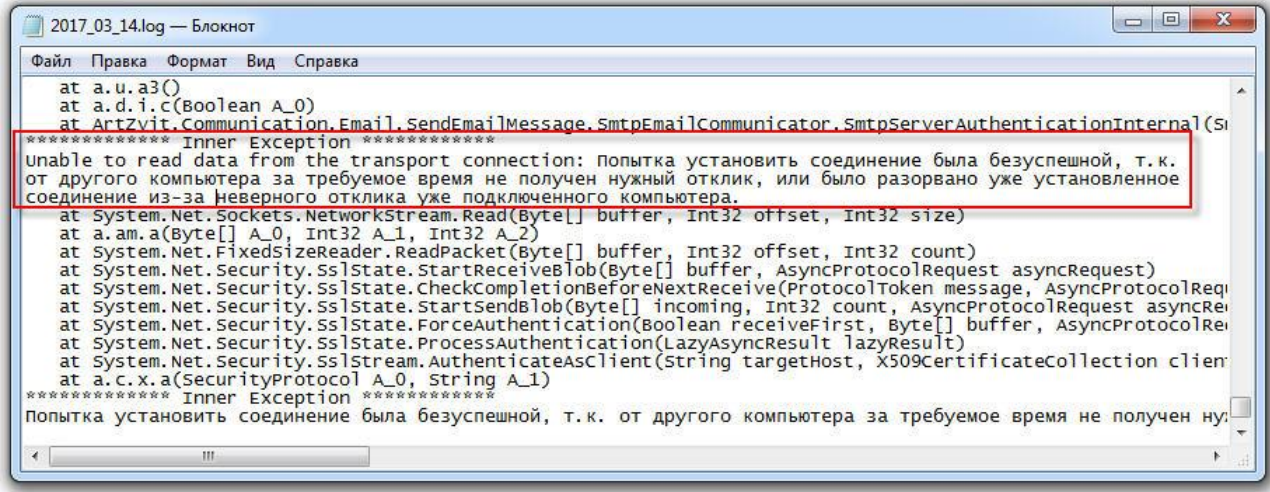

## **Опис найчастіших помилок:**

**Помилка №1:** Am.ArtZvit.Common.ErrorHandling.Exceptions.ArtZvitException

При підключені до IMAP-сервера невірно зазначені ім'я користувача та/або пароль pop3.ukr.net:110

Wrong account name and/or password. The server responded: MBN00000002 NO Failed to log-in, please, check your account name and password. Also make sure that IMAP access is enabled in your mailbox Settings. Visit http://wiki.ukr.net/POP3 for details.

**Вирішення:** «перелогінитися» в поштовій скриньці, тобто увійти ввівши Логін та пароль, не використовуючи автоматичний вхід, перенабрати Логін та пароль в налаштуваннях пошти програми Арт Звіт. Переконатися, що в налаштуваннях поштової скриньки увімкнено SMTP/IMAP

**Помилка №2:** Socket connection has timed out. InnerException message follows: Попытка установить соединение была безуспешной, т.к. от другого компьютера за требуемое время не получен нужный отклик, или было разорвано уже установленное соединение из-за неверного отклика уже подключенного компьютера 212.42.75.240:143

**Вирішення:** Поштовий сервіс використовує (**IMAP** - 143, 993, **POP3** - 110, 995) порт, який у вас заблокований.

Це може бути через

1. Антивірус – внесіть програму Арт-звіт у виключення;

2. Фаервол – відкрийте порт (**IMAP** - 143, 993, **POP3** - 110, 995);

3. Брэндмауер Windows внесіть виключення або вимкніть його;

4. Проксі сервер – дайте в такому випадку прямий доступ до інтернету або вихід на (**IMAP** - 143, 993, **POP3** - 110, 995) порт;

5. Зверніться до постачальника інтернету – можливо він закрив вказаний порт.

Імпорт квитанцій можливий з пошти в ручному режимі

**Помилка №3:** The server has responded with negative reply. The server responded: \* BAD internal server error.

**Вирішення:** "BAD internal server error " тобто "внутрішня помилка сервісу", скоріш за все якісь технічні роботи на поштовому сервісі, рекомендуємо відправити за допомогою сервісу "правою кнопкою миші на підписаний звіт та вибрати відправити через сервіс", або спробувати відправити звіт пізніше.

**Помилка №4:** The server has responded with negative reply. The server responded: MBN00000002 NO Account closed or need to change password.

**Вирішення:** Закритий доступ до аккаунта на поштовому сервері, потрібно авторизуватися на сайті де розташована поштова скринька, та змінити пароль.